# Profajleri i njihova vizualizacija za jezik Python

Seminarski rad u okviru kursa Metodologija stručnog i naučnog rada Matematički fakultet

Anđelka Milovanović, David Popov Jelisaveta Smiljanić, Petar Zečević mi15145@alas.matf.bg.ac.rs, mi16102@alas.matf.bg.ac.rs mi16138@alas.matf.bg.ac.rs, mi16169@alas.matf.bg.ac.rs

19. april 2020.

#### Sažetak

Tema ovog seminarskog rada je vezana za profajlere za programski jezik Python. Osnovni cilj rada je da se čitaoci upoznaju sa različitim alatima za profajliranje, njihovim mogućnostima i praktičnom primenom kroz primere u jeziku Python. Takođe, jedan od ciljeva je da se čitalac ubedi zašto je korisno koristiti profajlere i kako oni mogu značajno pomoći u analiziranju napisanog koda i njegovog efikasnijeg izvršavanja.

### Sadržaj

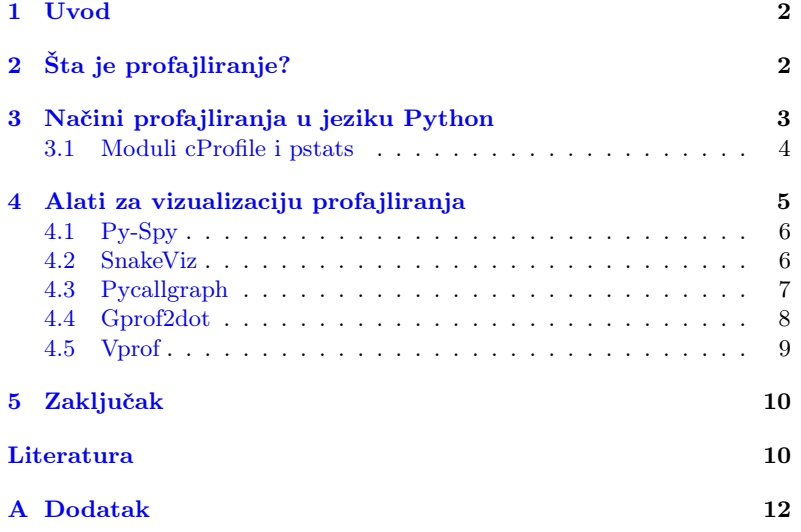

### <span id="page-1-0"></span>1 Uvod

Optimizacija koda je znaˇcajan deo razvoja svih ozbiljnijih i kompleksnijih softvera [\[4\]](#page-9-1). Postavlja se pitanje koje delove koda treba razmatrati za ovakve promene, kada kod treba razmatrati i da li ga uopšte treba razmatrati. Kod softvera složenijeg dizajna i arhitekture, teško je intuitivno zaključiti šta treba optimizovati. Upravo sa ciljem jednostavnijeg, temeljnijeg i bržeg procesa ispitivanja kodova nastali su **profajleri** [\[16\]](#page-10-0).

U nastavku ovog rada biće reči o profajlerima generalno, kao i o njihovoj podeli na determinističke i statističke. Zatim se prelazi na profajliranje u jeziku Python, gde se govori o profajlerima profile, cProfile i hotshot. Konačno, uvešće se priča o alatima za vizualizaciju, gde će biti opisan i pokazan rad nekih od alata: Py-Spy, SnakeViz, Pycallgraph, Gprof2dot i Vprof

Svi profajleri i alati za vizualizaciju su testirani na kodu [3](#page-11-1) datom u dodatku rada. Kod se sastoji od funkcija koje na različite načine računaju n-ti Fibonačijev broj [\[17\]](#page-10-1).

# <span id="page-1-1"></span>2 Sta je profajliranje?

Profajliranje je proces koji značajno pomaže da se detektuju delovi koda koji mogu da učine program optimalnim. Optimizacijom koda možemo smanjiti vreme izvršavanja, memoriju koja se koristi ili detektovati mrežno opterećenje kojim se troši vreme na dohvatanje informacija [\[1\]](#page-9-2). Postoje različiti načini kako možemo profajlirati kod. Za vremensko profajliranje postoji jednostavna komanda u konzoli time kojom možemo dobiti kratak izveštaj izvršavanja celog programa (videti sliku [1\)](#page-2-1) ili modul time u Pythonu kojim možemo meriti vreme unutar koda (videti primer [5\)](#page-12-0). Kako su ovi načini ponekad nedovoljni ili naporni za implementaciju kod programa složenije strukture, programeri su osmislili alate koji služe za automatsko profajliranje koda i detektovanje kritičnih delova [\[18\]](#page-10-2). Ti alati se nazivaju profajleri.

Profajliranje se deli na determinističko (eng. tracing) i na statističko (eng. sampling)  $[14]$ . Determinističko profajliranje se izvršava zajedno sa kodom i profajleri beleže svako pokretanje i svako završavanje funkcije u programu. Dobra strana je što mogu da sakupe informacije i za najsitnije delove koda, ali to može da bude skupo i neprecizno u zavisnosti od potrebe za posebnim kodom koji bi sakupljao informacije za profajli-ranje [\[6\]](#page-10-4). Statističko profajliranje (uzoračko) se vrši uzorkovanjem vrednosti u IP (eng. Instruction Pointer) registru dok program radi. Uzorci se povezuju sa konkretnim funkcijama i potprogramima, a zatim se vrši statistička analiza da bi se odredilo koji se delovi koda najduže izvršavaju [\[8\]](#page-10-5). Ovakvim profajliranjem se ne dobijaju tačni rezultati, jer se program ne posmatra u svakom trenutku izvršavanja. Stanje se posmatra samo u tim trenucima koji se uzorkuju, što je ujedno i najveća mana statističkog profajliranja. Prednost u odnosu na determinističko profajliranje je manja memorijska zahtevnost da bi se podaci skladištili, kao i manje vremena potrebnog da se profajliranje izvrši iz razloga što se program posmatra periodično [\[9\]](#page-10-6).

Pored podele na determinističko i statističko, profajliranje se može razlikovati i prema tome da li meri vremensko ili memorijsko opterećenje [\[13\]](#page-10-7). U daljem tekstu biće dati primeri takvih profajliranja za programski jezik Python.

### <span id="page-2-0"></span>3 Načini profajliranja u jeziku Python

Imajući u vidu da je Python interpreterski jezik, tokom izvršavanja svakog koda aktivan je interpreter. Samim tim, za determinističko profajliranje nije neophodno imati poseban kod koji bi pratio stanja funkcija. To znači da determinističko profajliranje nije mnogo skupo i da dodaje samo malu cenu na sveukupno procesorsko vreme obične aplikacije [\[6\]](#page-10-4).

Osnovni vid vremenskog profajliranja u jeziku Python se može prika-zati korišćenjem modula time. Pokretanjem koda [5,](#page-12-0) kao izlaz iz programa dobija se uvek neka drugačija vrednost veća od postavljene vrednosti za promenljivu n. Na primer, izlaz može biti nešto poput:

#### Ukupno je proteklo 5.002248048782349 sekundi.

Razlog zašto je izmereno vreme veće od očekivanog je to što je ovo vreme celokupnog izvršavanja programa od njegovog pokretanja do kraja. To vreme nije isto kao vreme koje naš program provodi koristeći procesorsku jedinicu, jer u tom trenutku pokretanja našeg programa ima još aktivnih procesa koji se izvršavaju na procesoru. Dakle, postoje tri različite vrste vremena koja se mere: stvarno (eng. real or total), korisničko (eng. user) i sistemsko (eng. system). Korisničko meri kumulativno vreme provedeno na procesoru prilikom izračunavanja, dok sistemsko meri vreme potrošeno na memorijske alokacije [\[13\]](#page-10-7).

Dodavanjem komande time u konzoli UNIX sistema, pre pokretanja neke druge komande, može se dobiti kratak izveštaj za sva tri pomenuta vremena (za svaki operativni sistem je drugačije, a primer na macOS Catalina, u zsh terminalu nad kodom [5](#page-12-0) je prikazan na slici [1\)](#page-2-1). Pokretanjem kompleksnijeg koda [1](#page-3-1) na četiri različita računara svakog od autora rada, dobijena su vremena i predstavljena kroz barplot na slici [2.](#page-3-2) Detaljnije konfiguracije svakog od raˇcunara su predstavljene u tabeli [2.](#page-12-1)

```
msnr time python timing.py
Ja sada spavam 5 sekundi.
Ukupno je proteklo 5.004364013671875 sekundi.
python timing.py 0.03s user 0.01s system 0% cpu 5.051 total
   msnr
```
#### <span id="page-2-1"></span>Slika 1: UNIX komanda time

Drugi način da se celine programa u jeziku Python vremenski proprate je korišćenjem modula timeit. Modul meri vreme potrebno da se neki deo koda izvrši tako što ga pokreće u petlji n puta. Ovakav proces može da se ponavlja r puta, nakon čega uzima najbolju dobijenu vrednost kao konačnu. Zbog načina na koji radi, korisno ga je koristiti samo za precizno merenje malih delova koda [\[13\]](#page-10-7), zbog čega se neće detaljnije razmatrati.

Preporuka je da se profajliranje, kao i sve optimizacije koda, rade tek na samom kraju projekta, jer preuranjeno optimizovanje može biti koren svih nevolja  $[12]$ . Nakon što se izmeri vreme izvršavanja celog programa, mogu se identifikovati celine koje bi mogle potencijalno da se unaprede i ubrzaju. U jeziku Python za to postoje 3 ugradena modula iz standardne biblioteke:

- profile
- hotshot
- cProfile

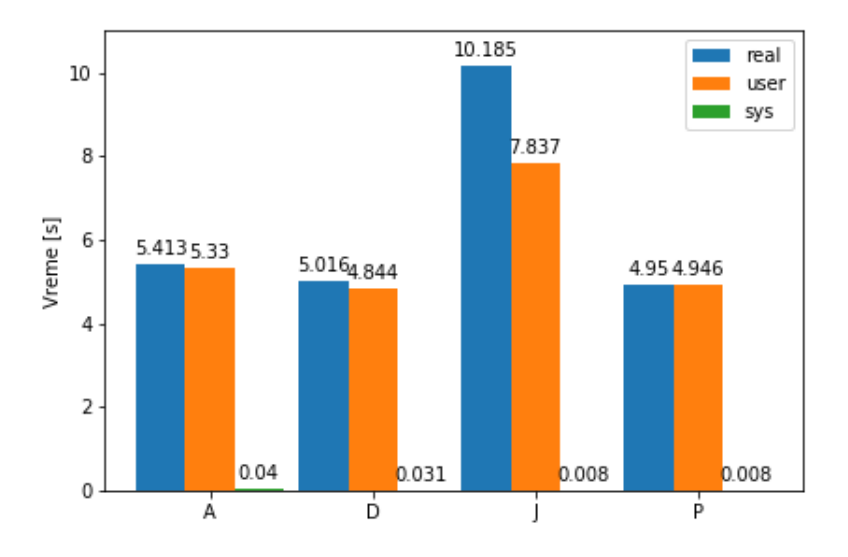

<span id="page-3-2"></span>Slika 2: Vremena potrebna za izvršavanje koda [1](#page-3-1) na 4 računara

Ovi ugrađeni moduli obezbeđuju determinističko profajliranje. Statističko ugradeno profajliranje ne postoji, ali postoje biblioteke za rad sa njim. Modul profile je pisan u čistom Pythonu i njegovo izvršavanje može da bude skupo za performanse. Modul hotshot je znatno brži, pisan je u jeziku C, ali se ne koristi toliko često i nije podržan u Pythonu 3. Najkorišćeniji modul za profajliranje je cProfile, pisan je u C jeziku i njegove funkcio-nalnosti su slične prvom modulu, ali je znatno brži [\[6\]](#page-10-4). U narednoj celini detaljnije će biti obrađen ovaj modul.

### <span id="page-3-0"></span>3.1 Moduli cProfile i pstats

Da bi se dobio izveštaj profajliranja kroz *cProfile* modul, potrebno je pokrenuti narednu komandu [\[6\]](#page-10-4):

\$ python -m cProfile test\_kod . py

Test kod predstavlja funkcije definisane u kodu [3,](#page-11-1) sa izmenom predstavljenom u kodu [1.](#page-3-1)

```
\begin{array}{lcl}\n\text{number} & = & 20 \\
\text{print('Input number is: ' + str(number))}\n\end{array}for i in range (0, 1000):
        for_fib(number)
        recur_fib ( number )
        6 tail_recur_fib ( number )
        functional_fib ( number )
```
Kod 1: Dodatak za testiranje cProfile

Ono što se može videti iz izveštaja na slici [3](#page-4-1) je koliko funkcijskih poziva je ispratio cProfile i koliko njih su primitivni pozivi. U ovom sluˇcaju samo 4004 poziva su bila primitivna, dok su ostali pozvani rekurzijom. Sve je sortirano prema poslednjoj koloni (što može da se modifikuje), a u tabeli [1](#page-4-2) su objašnjeni preostali argumenti [\[6\]](#page-10-4). Izveštaj koji napravi cProfile može da se napravi unutar programa i sačuva u obliku fajla, a zatim obradi i formatira putem klase Stats modula pstats [\[15\]](#page-10-9). Uključivanje zaglavlja, startovanje funkcije i čuvanje izveštaja se postiže komandama predstavljenim u kodu [2.](#page-4-3)

<span id="page-4-3"></span>

| import cProfile                               |
|-----------------------------------------------|
| $2 \mid # \ldots$ ovde se nalaze funkcije     |
| cProfile.run('test_function()', './izvestaj') |

Kod 2: Primer čuvanja izveštaja u fajl

| msnr python -m cProfile test kod.py<br>Input number is: 20<br>21933004 function calls (4004 primitive calls) in 5.100 seconds |  |  |  |  |  |  |  |  |  |
|----------------------------------------------------------------------------------------------------|--|--|--|--|--|--|--|--|--|
| Ordered by: standard name                                                                                                    |  |  |  |  |  |  |  |  |  |
| ncalls<br>tottime<br>percall<br>cumtime<br>percall filename: lineno(function)                                                 |  |  |  |  |  |  |  |  |  |
| 1<br>0.001<br>0.001<br>$5.100$ 5.100 test kod.py:1( <module>)</module>                                                        |  |  |  |  |  |  |  |  |  |
| 1000<br>0.002<br>0.000<br>0.002<br>$0.000$ test kod.py:1(for fib)                                                             |  |  |  |  |  |  |  |  |  |
| 21891000/1000<br>$0.005$ test kod.py:10(recur fib)<br>5.085<br>0.000<br>5.085                                                 |  |  |  |  |  |  |  |  |  |
| 0.000 test kod.py:16(tail recur fib)<br>20000/1000<br>0.006<br>0.000<br>0.006                                                 |  |  |  |  |  |  |  |  |  |
| 21000/1000<br>0.000<br>0.006<br>0.006<br>$0.000$ test kod.py:23( <lambda>)</lambda>                                           |  |  |  |  |  |  |  |  |  |
| 5.100 {built-in method builtins.exec}<br>1<br>0.000<br>0.000<br>5.100                                                         |  |  |  |  |  |  |  |  |  |
| 1<br>0.000<br>0.000<br>0.000<br>0.000 {built-in method builtins.print}                                                        |  |  |  |  |  |  |  |  |  |
| 1<br>0.000<br>0.000 {method 'disable' of ' lsprof.Profiler' objects}<br>0.000<br>0.000                                        |  |  |  |  |  |  |  |  |  |
|                                                                                                    |  |  |  |  |  |  |  |  |  |

<span id="page-4-1"></span>Slika 3: Primer izveštaja iz cProfile modula

Modul *pstats* sadrži veliki broj mogućnosti za filtriranje dobijenih in-formacija iz izveštaja [\[6\]](#page-10-4). Na primer, ukoliko je cilj da se razume koji algoritam oduzima najviše vremena, sortiranje izveštaja treba da se vrši po koloni *cumulative*, nakon čega se komandom *print*  $stats(5)$  može izdvojiti 5 vremenski najzahtevnijih poziva. Takođe, moguće je kombinovati module cProfile i pstats i jedan takav primer je prikazan u kodu [4.](#page-11-2) Klasa Stats može da napravi instance od izveštaja koji su u fajlovima ili direktno od Profile klase. Nad njima se mogu pozivati metode poput: strip\_dirs, add, dump\_stats, sort\_stats, print\_stats, o kojima se više može videti na [\[6\]](#page-10-4).

| Argument                  | Opis                                     |
|---------------------------|------------------------------------------|
| ncalls                    | broj poziva                              |
| tottime                   | ukupno vreme funkcije                    |
| percall                   | tottime/ncalls                           |
| cumtime                   | ukupno vreme funkcije i svih podfunkcija |
| percall                   | cumtime/primitive calls                  |
| filename:lineno(function) | podaci o funkciji                        |

<span id="page-4-2"></span>Tabela 1: Argumenti iz cProfile izveštaja i njihovi opisi

# <span id="page-4-0"></span>4 Alati za vizualizaciju profajliranja

Statistika koja se dobije profajliranjem postaje nečitljivija što je program kompleksniji. Da bi dobijeni rezultat bio što pregledniji, razvijeni su razni alati za vizualizaciju profajliranja. U ovom poglavlju dati su neki alati u jeziku Python (više alata može se naći na [\[14\]](#page-10-3)). Kao i do sada, svi alati se testiraju na kodu [3](#page-11-1) koji se nalazi u dodatku.

### <span id="page-5-0"></span>4.1 Py-Spy

Pv-Spy je statistički profajler za jezik Python koji omogućava vizualizaciju informacija o izvršavanju programa tokom njegovog rada. Napisan je u programskom jeziku Rust. Može da se koristi na operativnim sistemima Linux, OSX i Windows, a podržava verzije 2.3-2.7 i 3.3-3.7 Pythona [\[3\]](#page-9-3).

Py-spy se pokreće preko komandne linije tako što mu se da PID (eng. process identificator) procesa:

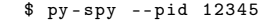

ili ime programa koji želimo da profajliramo:

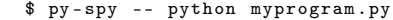

Detaljna instalacija i pokretanje mogu se naći na [\[3\]](#page-9-3).

Py-Spy je uzorački profajler, što znači da je moguće profajliranje programa koji je u toku izvršavanja. Samim tim, omogućeno je profajliranje programa koji moraju neprestano da rade. Takode, ovaj alat ne zahteva nikakvu modifikaciju koda i izvršava se u zasebnom programu [\[2\]](#page-9-4). Glavna mana Py-Spy profajlera je ujedno i glavna mana statističkog profajliranja: procena umesto tačnog rešenja usled uzorkovanja podataka [\[9\]](#page-10-6).

Pokretanjem alata Py-Spy dobija se slika programa sa trajanjem svih funkcija u njemu. Pokrenut je referentni program ali u beskonačnoj petlji, da bi Py-Spy mogao da uzorkuje u vreme izvršavanja programa. Rezultat pokretanja prikazan je na slici [4.](#page-5-2) Što funkcija traje duže, linija kojom je ona predstavljena je duˇza. Takode, moˇze se videti redosled poziva funkcija.

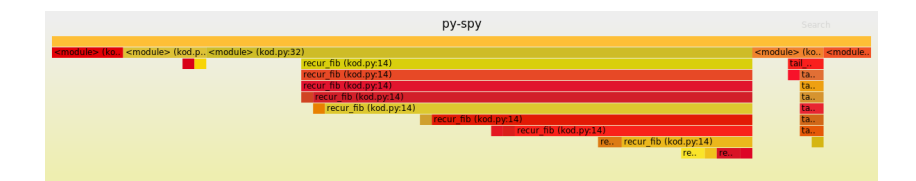

<span id="page-5-2"></span>Slika 4: Py-Spy vizualizacija

### <span id="page-5-1"></span>4.2 SnakeViz

SnakeViz je alat za vizualizaciju statistike profajliranja koje je generisano od strane cProfile modula i predstavlja alternativu pstats modulu. Inspirisan je RunSnakeRun alatom. Snakeviz podržava verzije interpretera Python 2.7 i Python 3 [\[10\]](#page-10-10).

Fajl koji se generiše je u formatu .profile. Kada se pokreće Python kod, potrebno je navesti ime fajla u formatu .profile:

\$ python -m cProfile -o test . profile test . py

Zatim je potrebno izvršiti sledeću komandu da bi se dobila vizualizacija u obliku .html fajla:

\$ snakeviz test . profile

Detaljnije informacije o instalaciji i pokretanju alata mogu se naći na [\[10\]](#page-10-10).

Pokretanjem SnakeViz alata otvara se .html fajl u veb pretraživaču. Vizualizacija se može predstaviti u Icicle i Sunburst formatu. U Icicle formatu procenat vremena provedenog u jednoj funkciji se vidi na osnovu dužine pravougaonika. Dok se u Sunburst formatu to vidi na osnovu veličine ugla zahvaćenog na krugu. Na slici [5](#page-6-1) je prikazana SnakeViz vizua-lizacija programa datog u [3.](#page-11-1) Pored toga, SnakeViz za svaku funkciju može da prikaˇze vreme izvrˇsavanja funkcije (u milisekundama i procentima), kao i liniju na kojoj se funkcija nalazi u kodu. Primer ovih statistika za funkciju koja računa rekurentno n-ti Fibonačijev broj dat je na slici [6.](#page-6-2)

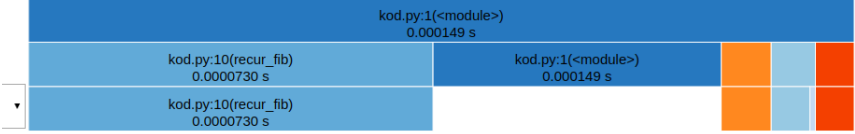

<span id="page-6-1"></span>Slika 5: SnakeViz vizualizacija

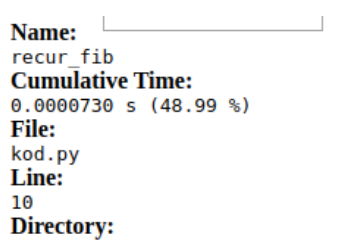

<span id="page-6-2"></span>Slika 6: SnakeViz statistike

### <span id="page-6-0"></span>4.3 Pycallgraph

Pycallgraph je Python modul pomoću kog se na osnovu koda može dobiti graf poziva. Postoji podrška za Python  $2.7+$  i Python  $3.3+$  [\[11\]](#page-10-11).

Moguće ga je pokrenuti iz komandne linije ili uključiti u kod. Osim toga, neophodno je imati instaliran Graphviz kako bi vizualizacija bila moguća. Detalji instaliranja se mogu videti na njihovom zvnaničnom saj-tu [\[7\]](#page-10-12). Graf poziva se dobija u direktorijumu iz kog se pokreće naredna komanda:

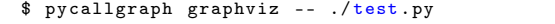

Format u kom se čuva izlaz se može jednostavno zadati korišćenjem opcije -f, a ukoliko se format ne zada podrazumevani će biti .png (pycallgraph.png). Detaljnije informacije o instalaciji i pokretanju alata mogu se naći na  $[11]$ .

Pri korišćenju ovog alata moguće je čvorove grafa poziva obojiti različitim bojama, u zavisnosti od toga koliko puta je funkcija pozvana, ili koliko je vremena ili memorije potrebno za njeno izvršavanje. Pored toga, različiti moduli programa mogu biti vizuelno grupisani kako bi graf bio lakši za razumevanje. Poslednja verzija ovog alata izašla je 2013. godine, ali i dalje se bez problema može koristiti [\[11\]](#page-10-11).

Pokretanjem alata sa opcijom da maksimalna dubina grafa bude 2 dobija se slika [7.](#page-7-1) Na slici je bojenje čvorova izvršeno na osnovu vremena potrebnog za izvršavanje funkcija i broja poziva. To znači da su tamnijim bojama predstavljene funkcije koje su vremenski zahtevnije.

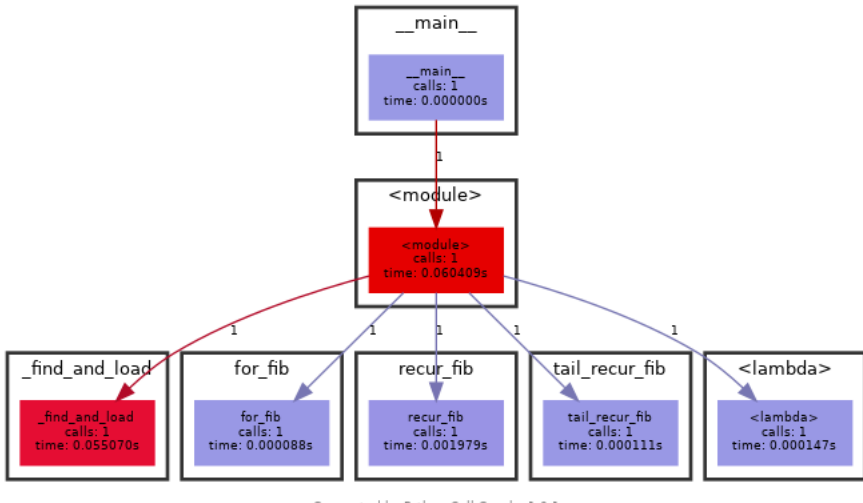

Generated by Python Call Graph v1.0.1<br>http://pycallgraph.slowchop.com

<span id="page-7-1"></span>Slika 7: Pycallgraph vizualizacija za graf dubine 2

### <span id="page-7-0"></span>4.4 Gprof2dot

Gprof2dot je alat za vizualizaciju izlaza različitih profajlera u obliku grafa sa čvorovima. Napisan je u programskom jeziku Python. Rad je omogu´cen na bilo kojoj platformi na kojoj su instalirani Python i Graphviz. Da bi se gprof2dot koristio, mora se generisati izlaz koji on može da čita. To se postiže narednom komandom:

\$ python3 -m cProfile -o output . pstats path / to / your / script arg1 arg2

Nakon toga potrebno je pokrenuti komandu za izvršavanje gprof2dot alata i čuvanje rezultata u obliku slike output.png:

\$ gprof2dot -f pstats output . pstats | dot - Tpng -o output . png

Detaljna instalacija i pokretanje mogu se naći na [\[5\]](#page-9-5).

Korišćenjem dodatne opcije pri zadavanju komande za izvršavanje gprof2dot alata moguće je dobiti potkresano drvo, do čega se dolazi eliminacijom svih čvorova ispod zadatog limita. Jedna od prednosti ovog alata je to što korišćenjem boja uspeva da skrene pažnju na kritične delove koda. Neki od profajlera čiji izlaz gprof2dot može da čita su: Linux Perf, Valgrind's Callgrind Tool, Python Profilers, gprof, itd. [\[5\]](#page-9-5). Pomoću njega funkcijski pozivi se mogu predstaviti u vidu grafa, što je korisno kada su programi veliki. Nekada je teško uočiti grešku gledajući sirove podatke, dok graf može značajno olakšati uočavanje istih.

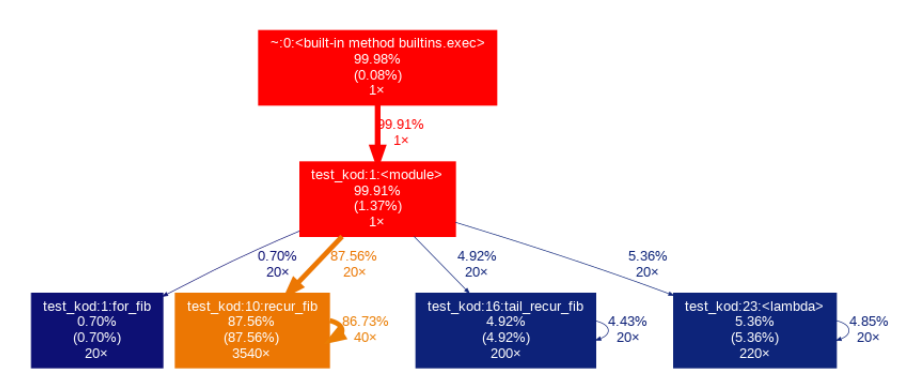

Prethodnom komandom poziva se gprof2dot, čime se generiše slika grafa i čuva u .png formatu. Primer je pokrenut za 30. Fibonačijev broj.

<span id="page-8-1"></span>Slika 8: Gprof2dot vizualizacija

Čvor predstavlja jednu funkciju koja je pozvana. U njemu se nalazi informacija o broju poziva funkcije, procenat vremena provedenog u toj funkciji u odnosu na ukupno vreme rada programa, a u zagradi piše procenat tog vremena bez poziva drugih funkcija unutar te funkcije. Jedna grana grafa predstavlja poziv izmedu funkcija. Ona povezuje roditeljsku i dete funkciju, gde je roditeljska funkcija ona koja poziva, dok je dete funkcija ona koja je pozvana iz roditeljske funkcije. Grana nosi informacije o tome koliko puta je roditelj pozvao dete funkciju, kao i procenat ukupnog vremena koje je potrebno da se izvršavanje prebaci sa jedne funkcije na drugu.

Sa slike [8](#page-8-1) može se videti da je najmanje vremena utrošeno na funkciju for\_fib, koja je pozivana najmanji broj puta (zato je plave boje). Funkcija recur fib oduzela je najviše vremena i pozivana je najviše puta (zato je narandžaste boje). Dva roditeljska čvora su crvene boje jer oni predstavljaju glavnu nit, koja traje koliko i ceo proces (zato i ima najveći procenat utrošenog vremena i samo jedan poziv).

#### <span id="page-8-0"></span>4.5 Vprof

Vprof radi tako što pokreće program, izvršava merenje i potom startuje lokalni server gde prikazuje rezultate u podrazumevanom veb pretraživaču.

Pokretanje vprof alata izgleda ovako:

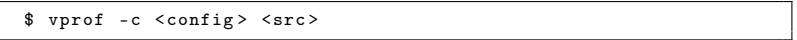

Argument <config> podrazumeva sledeće opcije:

- p profajler
- m graf memorije
- h toplotna mapa koda
- c CPU flejm graf

Detaljna instalacija i pokretanje mogu se naći na [\[19\]](#page-10-13).

Prednost u odnosu na ostale alate ogleda se u tome što se rezultati prikazuju u interaktivnoj veb aplikaciji. Loša strana je to što se nalazi u

konstantnom razvoju, pa može doći do bagova. Pokretanje vprof alata, prilikom kog se dobija vizualizacija izvršavanja koda u veb pretraživaču, realizuje se komandom:

|                          | \$<br>vprof -c p test_kod.py |  |                    |                 |                                                                                                |                                                                                                    |                            |                                                                                            |                                                          |                                                                                    |        |                                                                                                    |  |  |  |                                                                                                    |            |
|--------------------------|------------------------------|--|--------------------|-----------------|------------------------------------------------------------------------------------------------|----------------------------------------------------------------------------------------------------|----------------------------|--------------------------------------------------------------------------------------------|----------------------------------------------------------|------------------------------------------------------------------------------------|--------|----------------------------------------------------------------------------------------------------|--|--|--|----------------------------------------------------------------------------------------------------|------------|
|                          |                              |  |                    |                 |                                                                                                |                                                                                                    |                            |                                                                                            |                                                          |                                                                                    |        |                                                                                                    |  |  |  |                                                                                                    |            |
| the vprof                |                              |  |                    | $+$<br>$\times$ |                                                                                                |                                                                                                    |                            |                                                                                            |                                                          |                                                                                    |        |                                                                                                    |  |  |  | 门                                                                                                    | $- \times$ |
| $\leftarrow \rightarrow$ | $\epsilon$                   |  | (i) localhost:8000 |                 |                                                                                                |                                                                                                    |                            |                                                                                            |                                                          |                                                                                    |        |                                                                                                    |  |  |  | $\hat{\mathbf{x}} = \mathbf{O} \mathbf{O} \mathbf{H} \mathbf{O} \mathbf{O} \mathbf{I} \mathbf{O} \mathbf{I}$ |            |
|                          | Profiler                     |  |                    |                 |                                                                                                |                                                                                                    |                            |                                                                                            |                                                          |                                                                                    |        |                                                                                                    |  |  |  |                                                                                                    | $\bullet$  |
|                          |                              |  |                    | <b>Color</b>    | 0/6<br>99.9999%<br>99.9996%<br>99.9887%<br>0.0049%<br>0.0028%<br>0.0013%<br>0.0002%<br>0.0001% | <b>Function name</b><br><br>shuilt-in method builtins.exec><br><module><br/>recur_fib<br/><br>built-in method builtins.print&gt;<br/>tail recur fib<br/><lambda><br/>for fib<br><method '="" 'disable'="" lsprof.profiler'="" objects="" of=""></method></br></lambda></br></module> | $\sim$<br>$\sim$<br>$\sim$ | <b>Filename</b><br>test_kod.py<br>test_kod.py<br>test kod.pv<br>test kod.pv<br>test kod.pv | <b>Line</b><br>n.<br>10<br>$\mathbf{0}$<br>16<br>23<br>o | <b>Time</b><br>3.441s<br>3.441s<br>3.4406s<br>0.0002s<br>0.0001s<br>0s<br>0s<br>0s | $\sim$ | Object name: test_kod.py (module)<br>Total time: 3 4410129999999994s<br>Primitive calls: 12<br><b>Total calls: 2692607</b><br>Timestamp: 3/26/2020 14:31:15 |  |  |  |                                                                                                    |            |

Slika 9: Vprof vizualizacija

Detaljnije informacije o instalaciji i pokretanju alata mogu se naći na [\[19\]](#page-10-13).

## <span id="page-9-0"></span>5 Zaključak

Kroz ovaj rad predstavljene su osnovne ideje procesa profajliranja. Kao neke od glavnih prednosti korišćenja profajlera izdvojili bismo mogućnost dobijanja bolje slike o tome odakle je koja funkcija pozvana, koliko je njeno izvršavanje trajalo i da li je ona pozivala još neke funkcije. Ono što je svakako značajno je to što se profajliranjem može ubrzati proces detekcije kritičnih delova kada razvoj softvera dođe u fazu da je potrebno debagovanje ili optimizacija.

Čitalac se upućuje da nakon upoznavanja sa ovde predstavljenim alatima i njihovim osnovnim funkcionalnostima, samostalno istraži one koji su mu bili posebno interesantni, korišćenjem referenci datih u poglavlju alata. Osim toga, dva dodatna modula za Python koja mogu biti zanimljiva za dalje istraživanje su: line profiler i memory profiler. Više o njima se može pročitati u poglavlju IPython: Beyond Normal Python - Profiling and Timing Code knjige [\[18\]](#page-10-2). Prvi modul omogućava linijsko profajliranje, dok drugi modul prati memorijsko opterećenje funkcija iz koda, za koje nije bilo prostora u ovom radu.

### Literatura

- <span id="page-9-2"></span>[1] J. Athalye, A. Gjengset and J. J. G. Ortiz. The Missing Semester of Your CS Education, 2020. on-line at: [https://missing.csail.mit.](https://missing.csail.mit.edu/2020/debugging-profiling/) [edu/2020/debugging-profiling/](https://missing.csail.mit.edu/2020/debugging-profiling/).
- <span id="page-9-4"></span>[2] Ben Frederickson (benfred). Py-Spy: A sampling profiler for Python programs, 2018. on-line at: <https://docs.rs/crate/py-spy/0.1.4>.
- <span id="page-9-3"></span>[3] Ben Frederickson (benfred). PySpy vizualization tool, 2018. on-line at: <https://github.com/benfred/py-spy>.
- <span id="page-9-1"></span>[4] Jon Louis Bentley. Writing Efficient Programs (Prentice-Hall Software Series). Prentice Hall Ptr, 1982.
- <span id="page-9-5"></span>[5] José Fonseca. gprof2dot, 2019. on-line at: [https://github.com/](https://github.com/jrfonseca/gprof2dot ) [jrfonseca/gprof2dot](https://github.com/jrfonseca/gprof2dot ).
- <span id="page-10-4"></span>[6] Python Software Foundation. The Python Profilers, 1990-2020. online at: <https://docs.python.org/2/library/profile.html>.
- <span id="page-10-12"></span>[7] Graphviz. Graphviz, 2020. on-line at: [http://www.graphviz.org/](http://www.graphviz.org/ ).
- <span id="page-10-5"></span>[8] Texas Instruments. Statistical Profiling, 2018. on-line at: [https:](https://processors.wiki.ti.com/index.php/Statistical_Profiling) [//processors.wiki.ti.com/index.php/Statistical\\_Profiling](https://processors.wiki.ti.com/index.php/Statistical_Profiling).
- <span id="page-10-6"></span>[9] JetBrains. Profiling Types, 2018. on-line at: [https:](https://www.jetbrains.com/help/profiler/Profiling_Guidelines__Choosing_the_Right_Profiling_Mode.html#) [//www.jetbrains.com/help/profiler/Profiling\\_Guidelines\\_](https://www.jetbrains.com/help/profiler/Profiling_Guidelines__Choosing_the_Right_Profiling_Mode.html#) [\\_Choosing\\_the\\_Right\\_Profiling\\_Mode.html#](https://www.jetbrains.com/help/profiler/Profiling_Guidelines__Choosing_the_Right_Profiling_Mode.html#).
- <span id="page-10-10"></span>[10] Matt Davis (iiffyclub). SnakeViz vizualization tool, 2012. on-line at: <https://jiffyclub.github.io/snakeviz/>.
- <span id="page-10-11"></span>[11] Gerald Kaszuba. Python Call Graph, 2013. on-line at: [https://](https://pycallgraph.readthedocs.io/en/master/) [pycallgraph.readthedocs.io/en/master/](https://pycallgraph.readthedocs.io/en/master/).
- <span id="page-10-8"></span>[12] Donald E. Knuth. Computer programming as an art. Commun. ACM, 17(12):667–673, December 1974.
- <span id="page-10-7"></span>[13] Gabriele Lanaro. *Puthon high performance programming*. Packt Publishing Ltd, 2013. pages: 7-30.
- <span id="page-10-3"></span>[14] Antonio Molner. Python Profiling, 2019. online at: [https://medium.com/@antoniomdk1/](https://medium.com/@antoniomdk1/hpc-with-python-part-1-profiling-1dda4d172cdf?fbclid=IwAR3tcsUjhQ4femF9h5JK4GaZEM5ja02rupaOF88-V2csNjY7hHrL2eNAsdA) [hpc-with-python-part-1-profiling-1dda4d172cdf?fbclid=](https://medium.com/@antoniomdk1/hpc-with-python-part-1-profiling-1dda4d172cdf?fbclid=IwAR3tcsUjhQ4femF9h5JK4GaZEM5ja02rupaOF88-V2csNjY7hHrL2eNAsdA) [IwAR3tcsUjhQ4femF9h5JK4GaZEM5ja02rupaOF88-V2csNjY7hHrL2eNAsdA](https://medium.com/@antoniomdk1/hpc-with-python-part-1-profiling-1dda4d172cdf?fbclid=IwAR3tcsUjhQ4femF9h5JK4GaZEM5ja02rupaOF88-V2csNjY7hHrL2eNAsdA).
- <span id="page-10-9"></span>[15] Python Library Reference. The Stats Class. on-line at: [https://](https://docs.python.org/2.0/lib/profile-stats.html) [docs.python.org/2.0/lib/profile-stats.html](https://docs.python.org/2.0/lib/profile-stats.html).
- <span id="page-10-0"></span>[16] Steve Scargall. Profiling and Performance, pages 295–312. 01 2020.
- <span id="page-10-1"></span>[17] Tony Scott and Pan Marketos. On the origin of the fibonacci sequence. pages 1–46, 03 2014. pages: 1-46.
- <span id="page-10-2"></span>[18] Jake VanderPlas. Python data science handbook: Essential tools for working with data. O'Reilly Media, Inc., 2016.
- <span id="page-10-13"></span>[19] Nick Volynets. vprof, 2020. on-line at: [https://github.com/nvdv/](https://github.com/nvdv/vprof ) [vprof](https://github.com/nvdv/vprof ).

# <span id="page-11-0"></span>A Dodatak

```
# This program is used for testing purposes
  2 \begin{vmatrix} def & for_fib(n) : \\ a & = 0 \end{vmatrix}\overrightarrow{b} = 1
            for i in range(0, n):
  \begin{array}{ccc} 6 & \text{temp} & = \text{a} \\ \text{a} & = \text{b} \\ \text{b} & = \text{temp} + \text{b} \end{array}return a
10
     def recur_fib (n) :
12 if n \leq 1:
               return n
14 else :
                return ( recur_fib(n-1) + recur_fib(n-2))16
     def tail_recur_fib(n, a = 0, b = 1):
18 if n == 0:
                  return a
20 if n == 1:
                  return b
\begin{array}{c|c} \hline \text{return tail\_recur\_fib(n - 1, b, a + b)} \end{array}24 functional_fib = (lambda x, a=1, b=0:<br>
b if x = = 0<br>
26 else functional_fib(x - 1, a + b, a))
28 number = 10
30 print ('Input number is: ' + str (number))<br>
print ('For loop Fibonacci ' + str (for_fib (number)))<br>
print ('Recursion Fibonacci : ' + str (recur_fib (number)))<br>
print ('Tail recursion Fibonacci : ' + str (tail_recur_fib
34 print ('Functional Fibonacci: ' + str (functional_fib (number)))
```
Kod 3: Kod korišćen za testiranje modula i alata

```
import cProfile
 2 import pstats
import io
 4
   number = 206 \frac{\text{number}}{\text{print}} ('Input number is: ' + str (number))
 8 def test_function():
          for i in range (0, 1000):
10 for_fib(number)
               recur_fib ( number )
12 tail_recur_fib (number)<br>functional_fib (number)
14
\begin{array}{rcl} \texttt{if} & \texttt{name} = & \texttt{'\_main} \texttt{.'}: \\ \texttt{prof} & = & \texttt{cProfile.Profile()} \end{array}prof . enable ()
18 # cProfile.run('test_function()', './izvestaj')
test_function ()
20 prof . disable ()
22 \mid s = io. StringIO()
         sortby = 'tottime
24 ps = pstats. Stats (prof, stream=s). sort_stats (sortby)
         ps . print_stats ()
26 \frac{1}{\text{print}(s.\text{getvalue}())}
```
Kod 4: Kod korišćen za testiranje modula cProfile i pstats

```
import time<br>
2 # ocitamo vreme na pocetku<br>
tic = time.time()<br>
4 n = 5<br>
print ("Ja sada spavam {} sekundi.".format(n))
6 time.sleep(n)<br>
# ocitamo vreme na kraju<br>
toc = time.time()<br>
print ("Ukupno je proteklo {} sekundi.".format(toc-tic))
```
<span id="page-12-1"></span>Kod 5: Primer profajliranja korišćenjem modula $\it time$ 

Tabela 2: Karakteristike računara na kojima je pokretan kod [1](#page-3-1)

|                       | Procesor                                                                     | RAM OS |              |
|-----------------------|------------------------------------------------------------------------------|--------|--------------|
|                       | $\parallel$ A - Andelka Intel Core i5-7360U @ 2.3GHz x 2 16GB macOS Catalina |        |              |
|                       | D - David Intel Core i5-3210M @ 2.5Ghz x 2 8GB Windows 10                    |        |              |
|                       | $\parallel$ J - Jelisaveta Intel Core i5-520M @ 2.4GHz x 4 6GB               |        | Ubuntu 19.04 |
| $\parallel$ P - Petar | Intel Core i3-6100U $@$ 2.3GHz $x$ 4 $\overline{4GB}$ Ubuntu 18.04           |        |              |